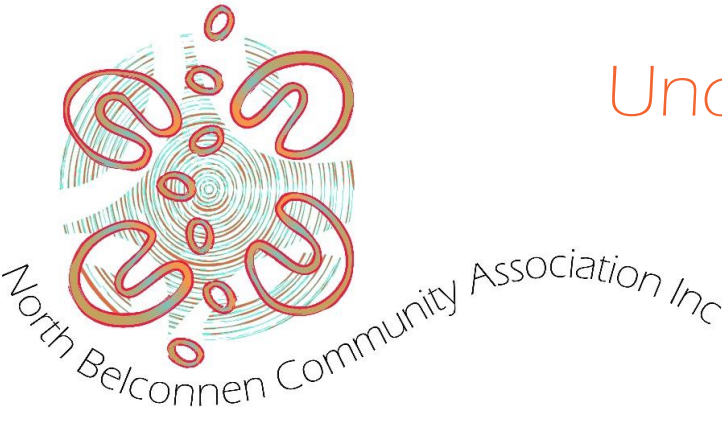

# Understanding statements

00

 $000000$ 

This document was created to help parents and guardians understand their statements. If you have any questions, please contact the NBCA Admin Team on 02 6242 5004.

# Family Summary Information

 $\circ\circ\circ\circ$ 

 $O_0$ 

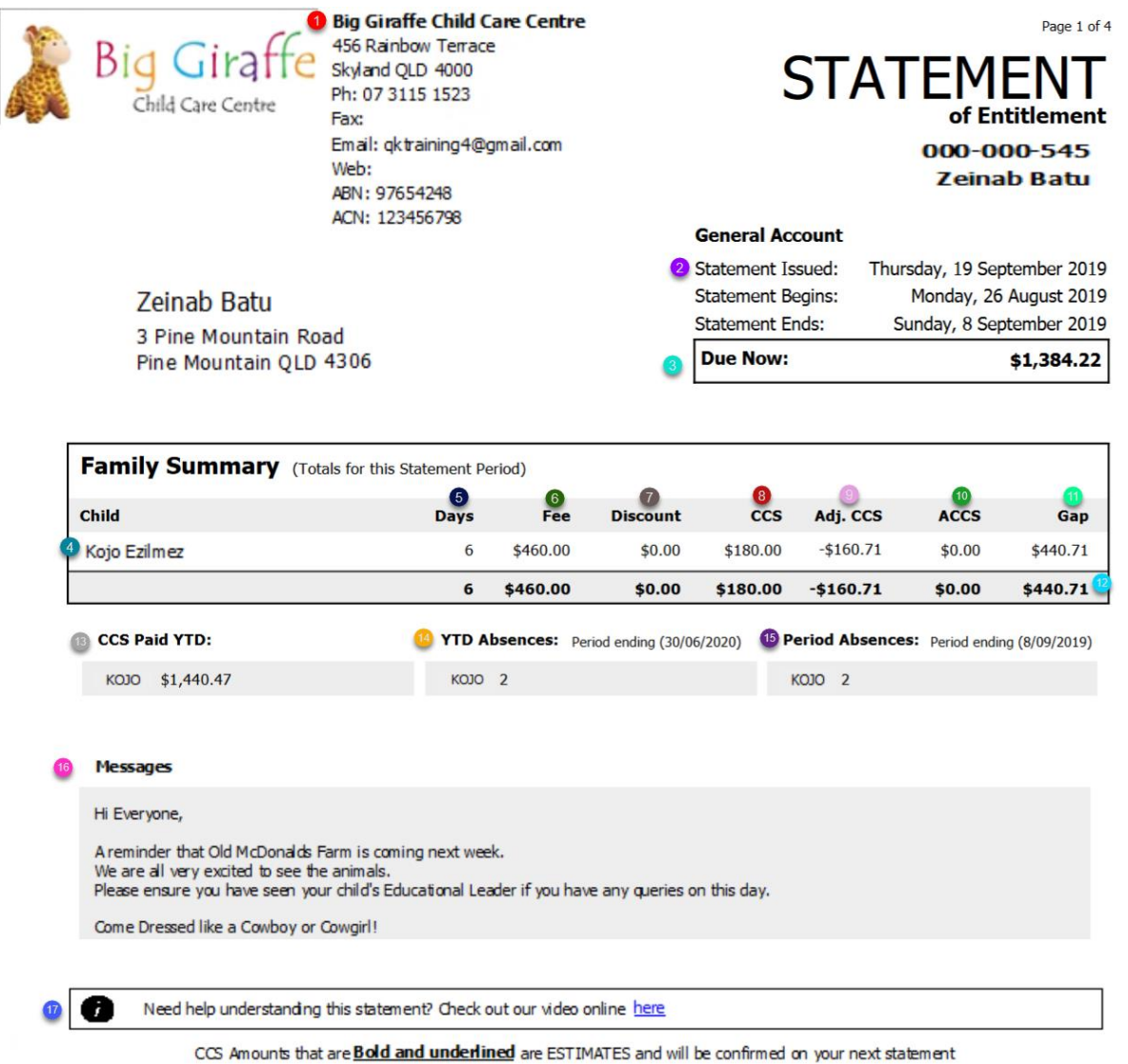

- 1. Displays the **Service Address** and **Contact Details**
- 2. Displays the **Date Range** the Statement covers
- 3. Displays the **Due Now** Amount for this Period or the **In Credit** Amount for the selected period
- 4. Displays each child linked to the account who attended the Service for the statement date range
- 5. **Days** Displays how many days the child attended the Service for the statement period
- 6. **Fee** Displays the Total Fee charged per child for all attendances within the statement period
- 7. Discount Displays any reductions that have been applied per child within the statement period
- 8. **CCSS –** Displays the CCS reduction applied per child within the statement period
- 9. **ACCS** Displays any ACCS reductions applied per child within the statement period
- 10. **Adj.CCS** Displays the Credit or Debit amount of CCS if there have been adjustments for a prior week
- 11. **Gap Fee** Displays the GAP fee payable by the Guardian for the attendances within the statement period
- 12. Displays the **Total** of each of the Financial details for the account for the statement period
- 13. **CCSS Paid YTD** Displays the CCSS paid to this service for the current financial year
- 14. **YTD Absences** Displays the YTD Absences for the current financial year per child
- 15. **Period Absences** Displays the absences per child for the period of the statement
- 16. **Messages –** Displays Centre or Personal messages from the Flags Tab

# CCSS Weekly Summary

#### **CCS Weekly Summary**

Big Giraffe Child Care Centre (Centre Based Day Care-190005373J) for this Statement Period

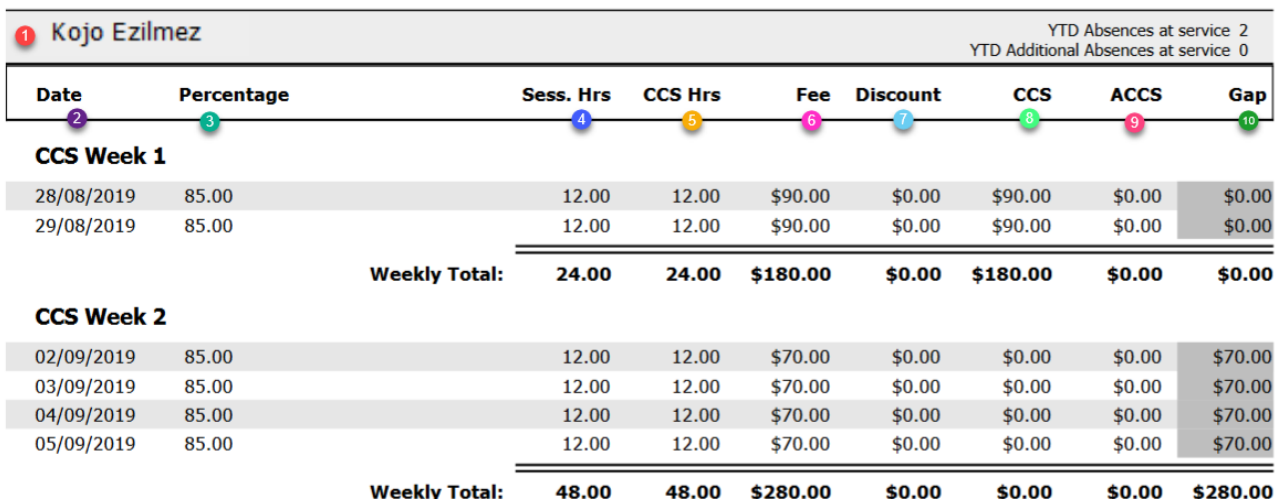

 $000000$ 

1. Displays **each child's** attendances who has attended for the period of the statement

 $000000000$ 

- 2. **CCS Week 1 or Week 2** Displays the Government Week and each date the child attended for the week
- 3. **Percentage –** Displays the CCS%
- 4. **Sess. Hrs –** Displays the Charged Session hours from the fee times
- 5. **CCS Hrs** Displays the CCS hours covered by CCSS
- 6. **Fee** Displays the Total Fee charged per day
- 7. **Discount** Displays any daily fee reduction
- 8. **CCS –** Displays the CCS estimated/paid \$ amount per day
- 9. **ACCS** Displays any ACCS estimated/paid per day
- 10. **Gap –** Displays the daily GAP for the parent portion

### Account Transactions

#### **Account Transactions**

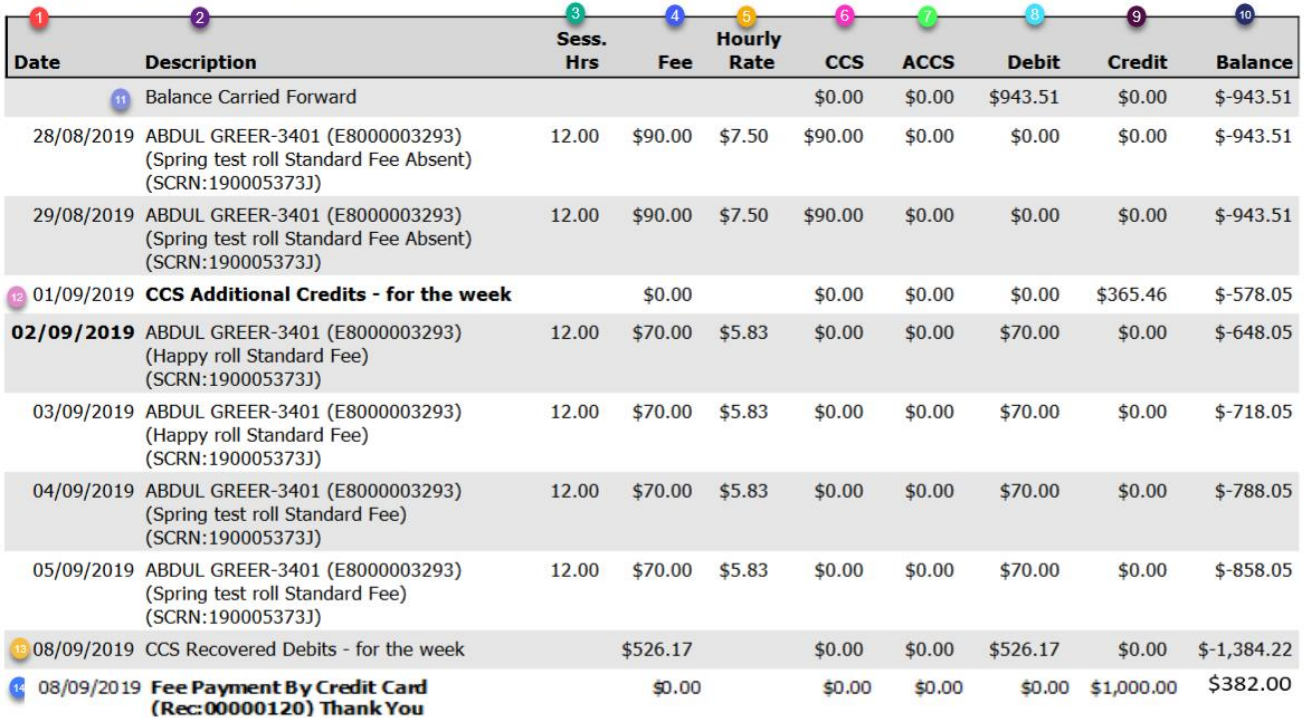

 $00000000$ 

- 1. **Date** Displays each date the child attended care
- 2. **Descriptions** Displays the Roll name and Fee name
- 3. **Sess. Hrs –** Displays the Charged Session hours from the fee times

 $\circ$ 

- 4. **Fee** Displays the Total Fee charged per day
- 5. **Hourly Rate –** Displays the Hourly fee breakdown per day

 $\bigcirc$ 

- 6. **CCS –** Displays the CCS estimated/paid \$ amount per day
- 7. **ACCS** Displays any ACCS estimated/paid per day
- 8. **Debit –** Displays debits applied to the account eg. Out of pocket expenses
- 9. **Credit –** Displays any credits applied to the account eg. Fee Payments
- 10. **Balance** Displays the Daily Balance
- 11. **Balance Carried Forward** Displays any credit or debit balances prior to the start date of the statement
- 12. **CCS Additional Credits – for the week** Displays any adjusted CCS Credit adjustments made for that week
- 13. **CCS Recovered Debits – for the week** Displays any refunded CCS adjustments made for that week
- 14. **Fee Payment** Displays the Fee Payment and method

# CCSS Attendance Summary

#### **CCS Attendance Summary**

Big Giraffe Child Care Centre (Centre Based Day Care-190005373J) for this Statement Period

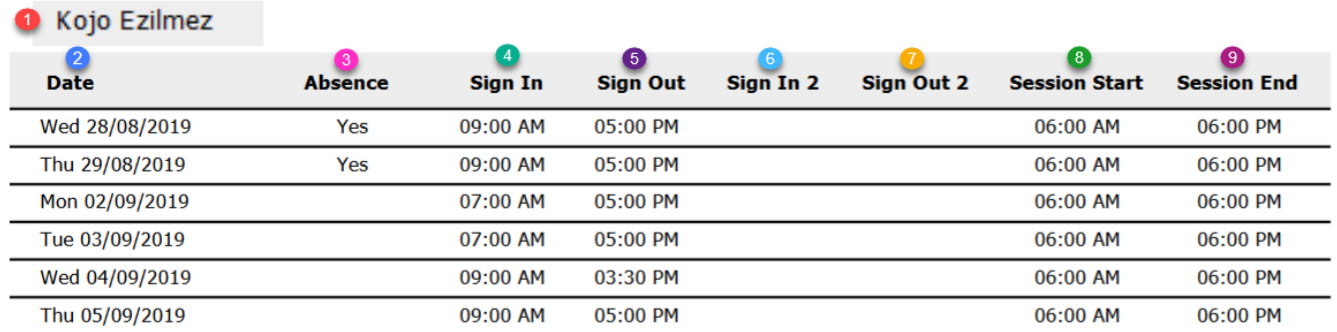

- 1. Displays each child linked to the account who attended for the period of the statement
- 2. **Date –** Displays each date the child attended for the period of the statement
- 3. **Absence** Will display 'YES' if the child was absent on the day
- 4. **Sign In –** Displays the actual arrival time at the Service
- 5. **Sign Out** Display the actual departure time from the Service
- 6. **Sign In 2 –** Displays the actual arrival time at the Service if the child has been signed out part way through the day
- 7. **Sign Out** 2 Display the actual departure time from the Service if the child has been signed in a second time through the day

 $00000000$ 

- 8. **Session Start** Displays the beginning time of the fee per day
- 9. **Session End –** Displays the end time of the fee per day

 $00000000$ 

NOTE: If the child is absent the Sign In/Out Columns will be blank and the Session Start and End Times will display the fee times.

## Fee Decision

The CCSS Statements are required to include the final fee decision to be provided to parents on their statements from a service.

This table will contain the fee decision made for each session of care.

**Please note** that this data does not include adjustments or offsets that have been created by customer debts. The details will only be displayed when the fee decision has been returned and the child's session report is finalised.

- 1. Displays the Name of the **Service** and **Service ID**
- 2. Displays the name of each **child**
- 3. **Date –** Displays each date the child has attended
- 4. **Subsidy Entitlement –** Displays the final payment amount per date of attendance

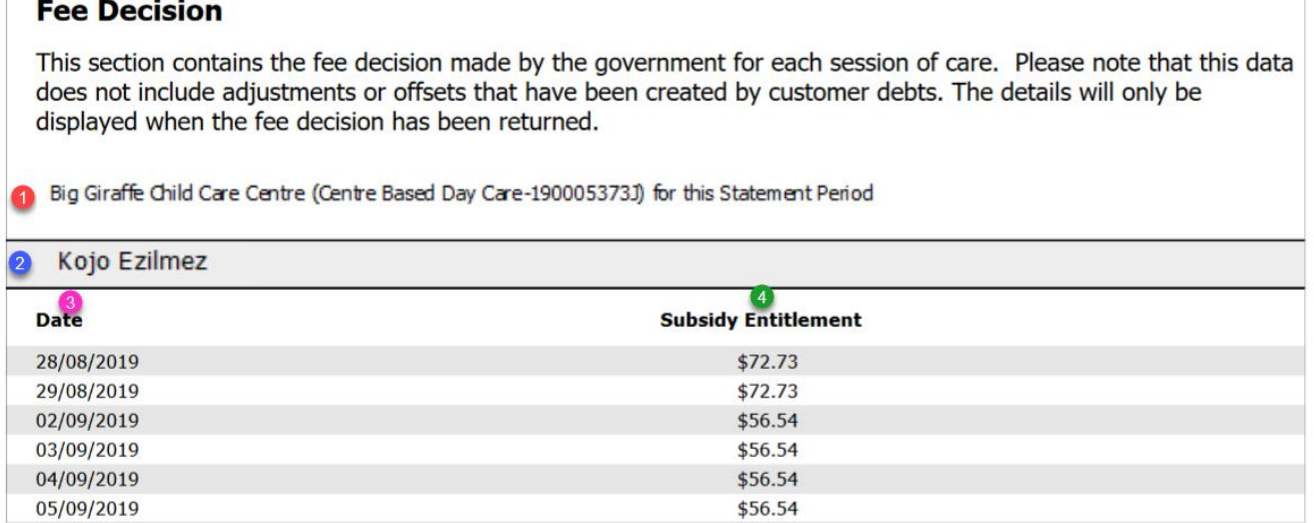

NOTE: If the statement is produced for a period that the sessions aren't finalised for, the screen will display as per the image below:

#### **Fee Decision**

Data will be displayed when available from CCSS.

 $00000000000$